# 修复可维护性连接器错误";分析无法完成";

#### 目录

简介 问题:分析呼叫日志时"分析无法完成"(CCUC) 解决方案:增加信号分布层(SDL)跟踪文件的数量 如何计算捕获的当前日志时间范围 如何根据可用磁盘空间(日志记录分区)计算日志文件的最大数量 相关信息

### 简介

本文档介绍如何修复CCUC中的"Serviceability Connector error: Analysis can not be completed"(分析无法完成)错误。

#### 问题:分析呼叫日志时"分析无法完成"(CCUC)

收集呼叫日志并点击Cloud Connected Unified Connector (CCUC)中的View Analysis后,将出现呼 叫分析窗口,在分析呼叫日志后显示错误:"Analysis can not be completed.在日志中找不到指定的 呼叫。没有匹配的SDL文件或包含提供的呼叫标识符的行。"

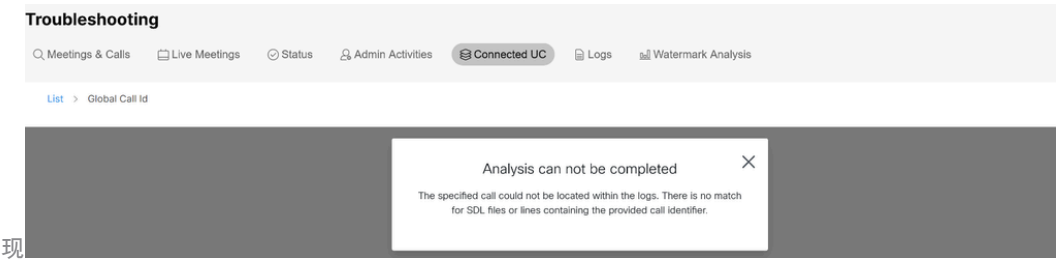

Control Hub Connected UC中出现 错误消息

该错误意味着日志已被覆盖并且不再可用。

## 解决方案:增加信号分布层(SDL)跟踪文件的数量

解决方案是增加Cisco Unified Call Manager (CUCM) SDL跟踪文件的数量,以增加日志的时间窗口 范围。

要增加SDL文件的数量,请完成以下步骤:

1. 登录CUCM Administration并在Navigation下选择Cisco Unified Serviceability。

2. 点击跟踪>配置>服务组:CM服务>服务:Cisco CallManager.

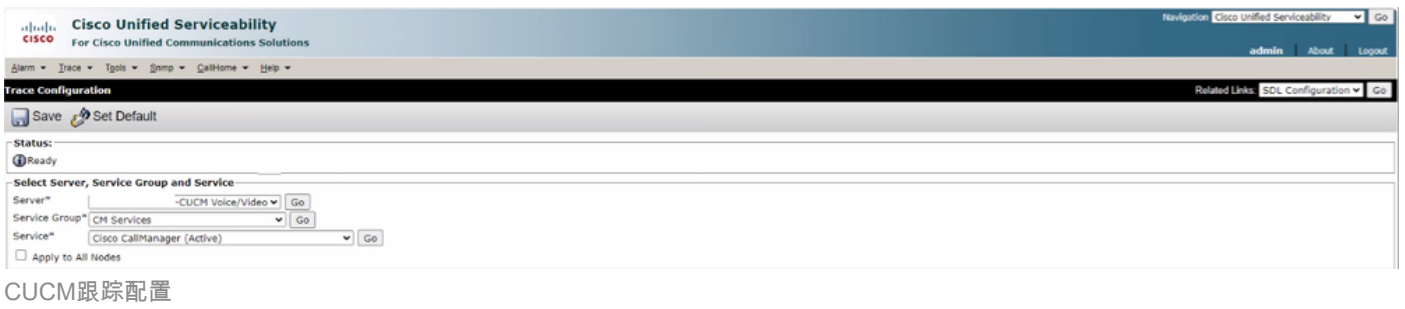

3. 单击Related Links: SDL Configuration。

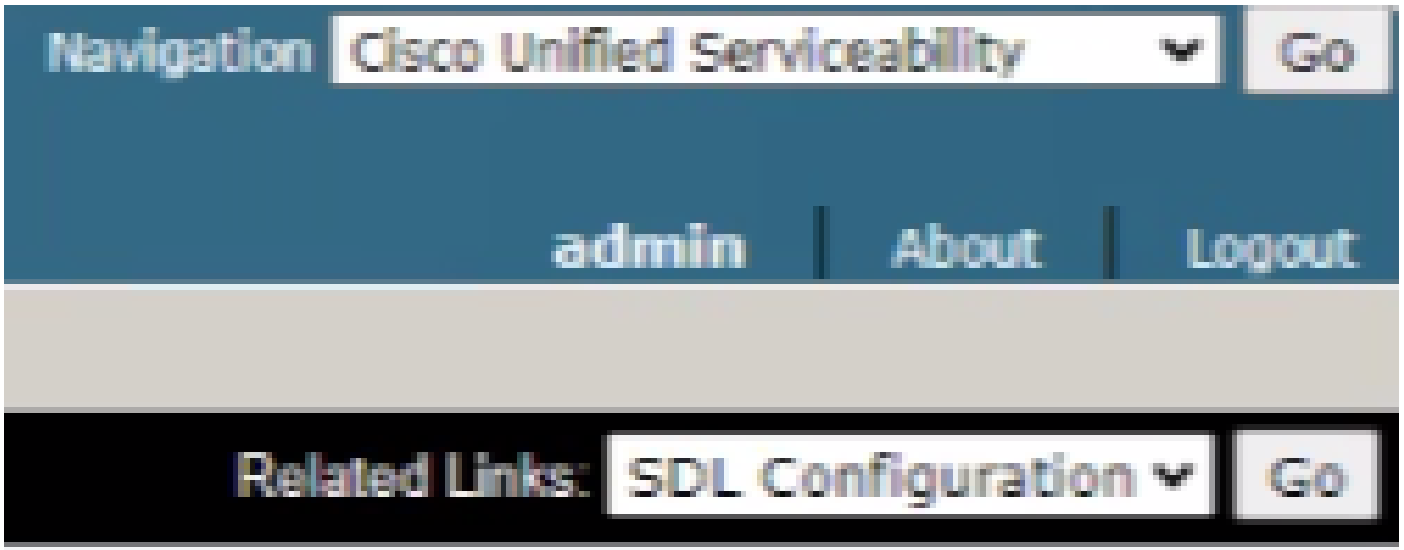

SDL配置

4. 向下滚动到Trace Output Settings > Maximum No. of Files。

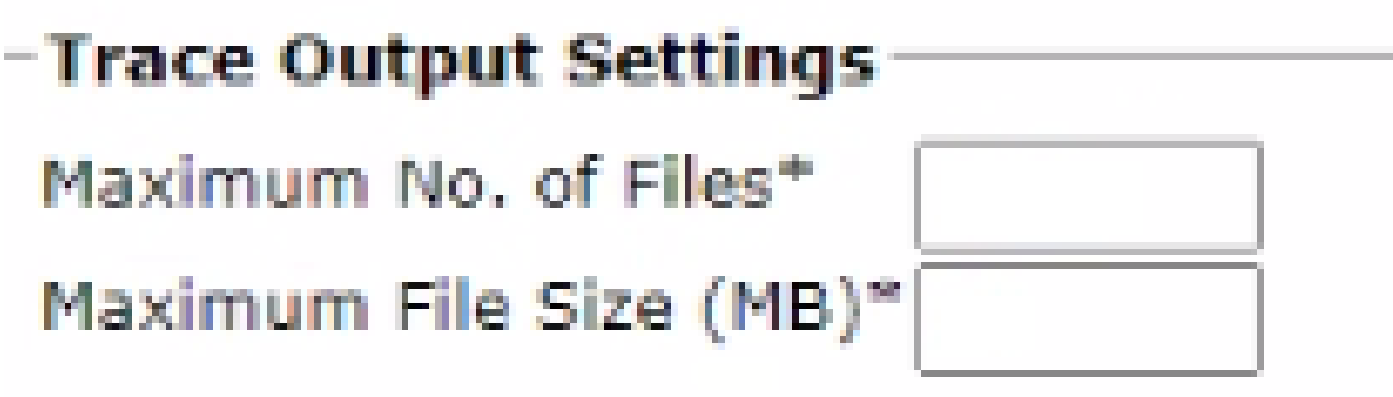

跟踪输出设置

5. 增加文件数量。

6. 单击Save。

如何计算捕获的当前日志时间范围

在呼叫处理节点上,捕获CLI命令的输出:file list activelog cm/trace/ccm/sdl date detail。 第一个和最后一个文件的时间戳之间的差异可以告诉您日志可用以及可以分析呼叫的时间范围。

如何根据可用磁盘空间(日志记录分区)计算日志文件的最大数量

采用每个呼叫处理节点上CLI命令的输出:show status。 您可以检查磁盘/日志记录有多少可用空间。

根据此信息,您可以计算可向日志分区写入多少文件。

#### 相关信息

• [适用性连接器的部署指南](https://help.webex.com/en-us/article/iyg20c/Deployment-guide-for-Serviceability-Connector)

#### 关于此翻译

思科采用人工翻译与机器翻译相结合的方式将此文档翻译成不同语言,希望全球的用户都能通过各 自的语言得到支持性的内容。

请注意:即使是最好的机器翻译,其准确度也不及专业翻译人员的水平。

Cisco Systems, Inc. 对于翻译的准确性不承担任何责任,并建议您总是参考英文原始文档(已提供 链接)。